## **CCNA 2-LAB3: Routers and Routing Basics v3.1 (Skills-Based Assessment)**

#### Stand: 27.11.2006

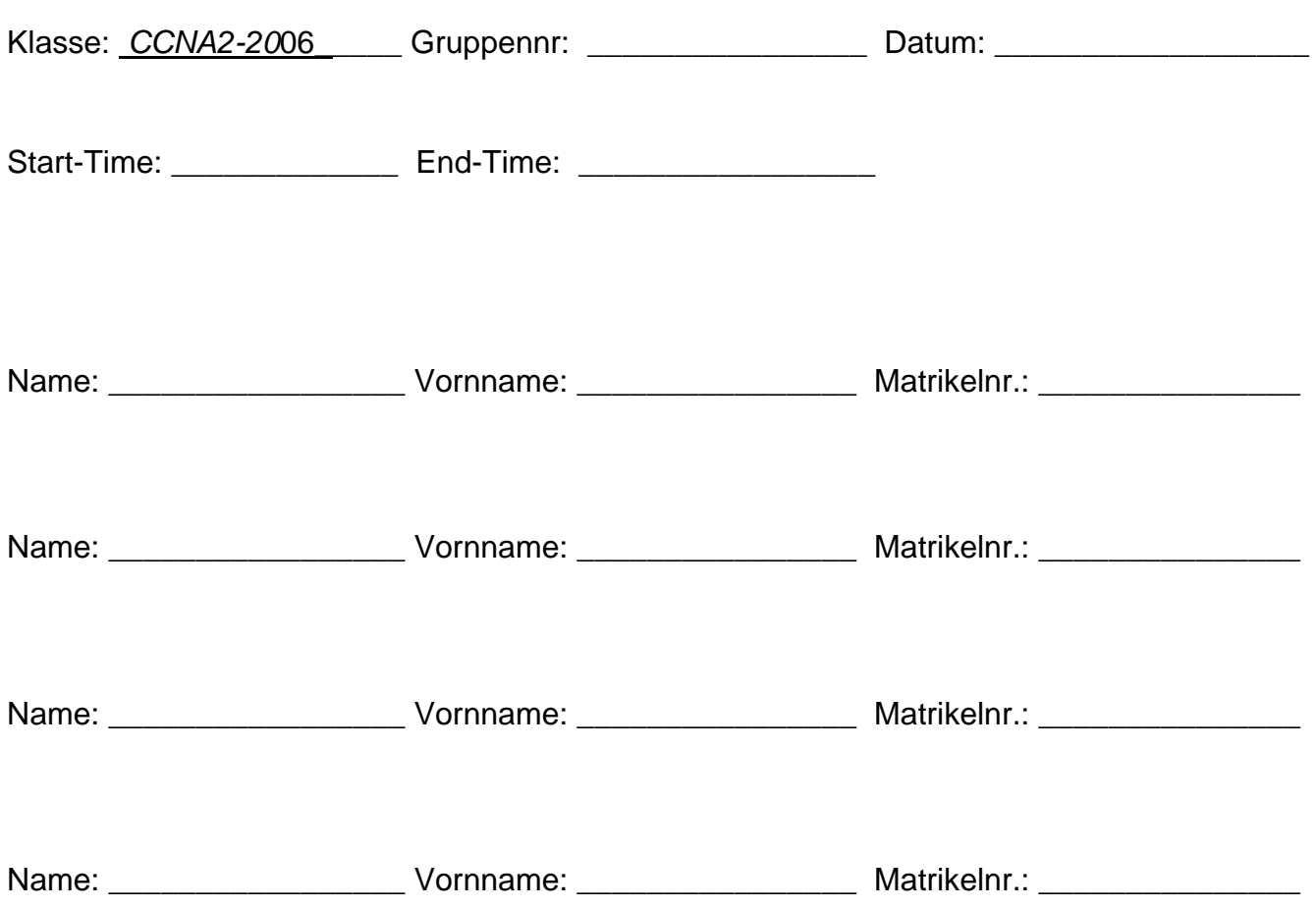

#### Document History

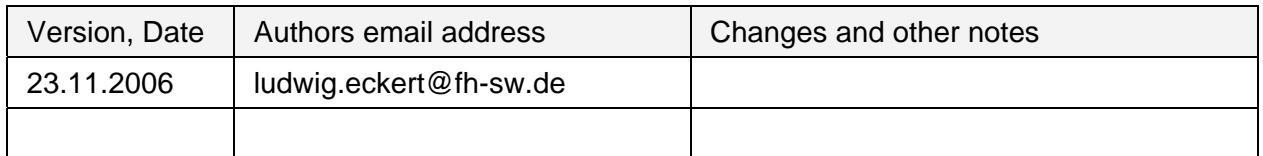

#### **Topics**

- Subnetz-Planung mit Festlegung der IP-Adressen
- Aufbau des Netzwerkes und Herstellung der OSI-Layer 1 Verkabelung
- Konfiguration und Test der IP-Interfaces (Hosts und Router)
- Konfiguration der WAN-Verbindungen (serielle Links)
- Konfiguration der Dynamischen Routing Protokolle
- Route Testing
- Zusatzaufgabe: Access List Configuration and Access List Testing

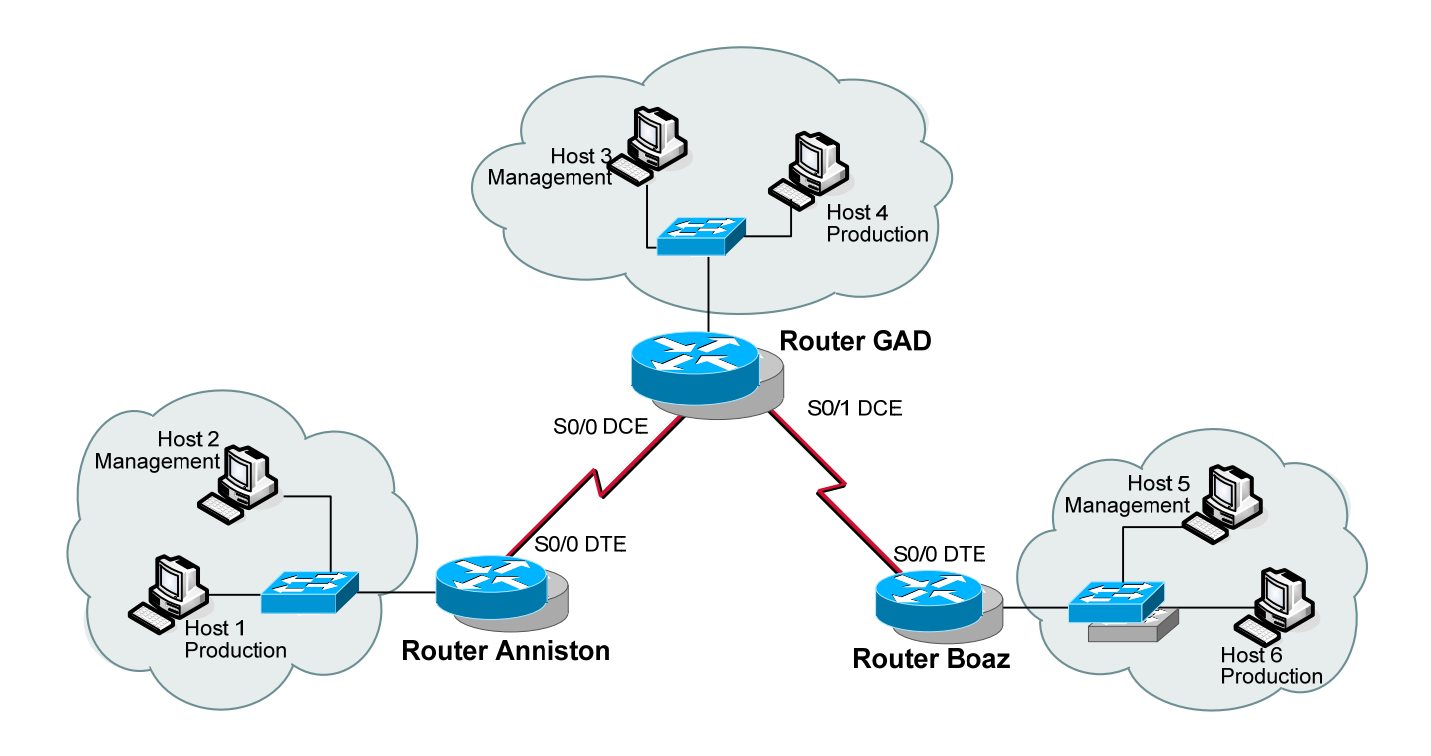

# **Figure: Network-Topology**

## **Step 1: Basic Planning:**

In diesem LAB ist jeder Teilnehmer für jeweils ein Stub-Netzwerk verantwortlich. Ziel ist es zunächst, Verbindungen in allen Richtungen zu ermöglchen.

The scenario is that Gadsden (GAD) is regional headquarters of the company. Anniston and Boaz are branch offices.

A network address and specific number of hosts per subnet has been assigned for the local LAN.

From the instructor provided information, the subnet address, the subnet mask, the first and last usable addresses, and the broadcast address for each site's LAN need to be determined.

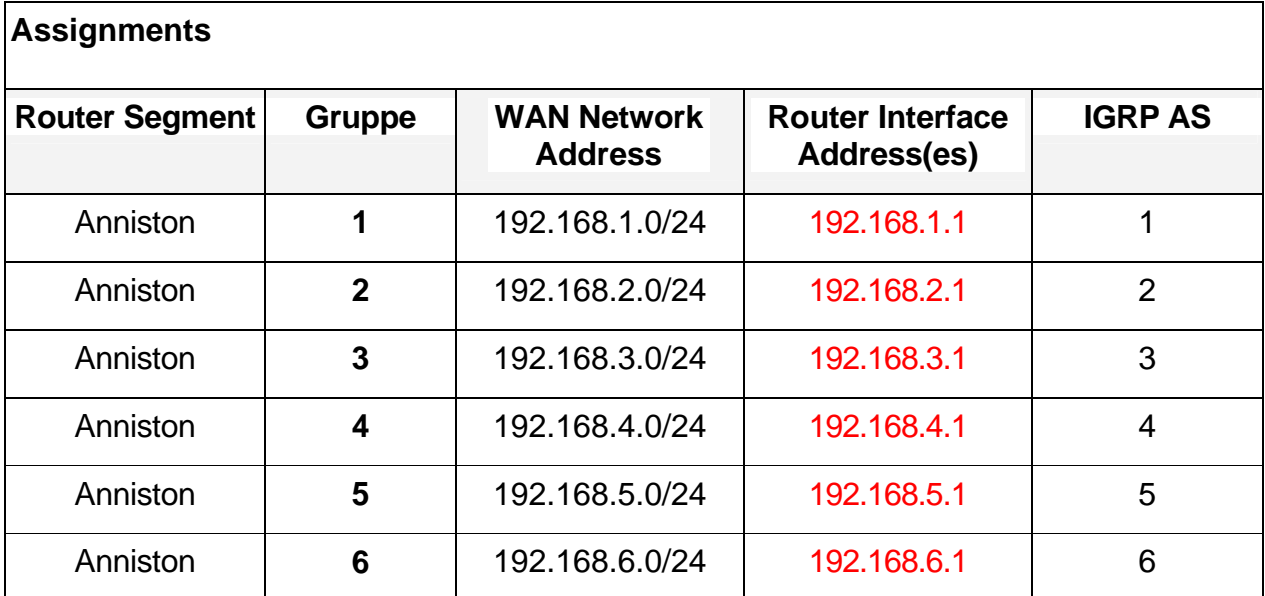

 $\overline{\mathsf{I}}$ 

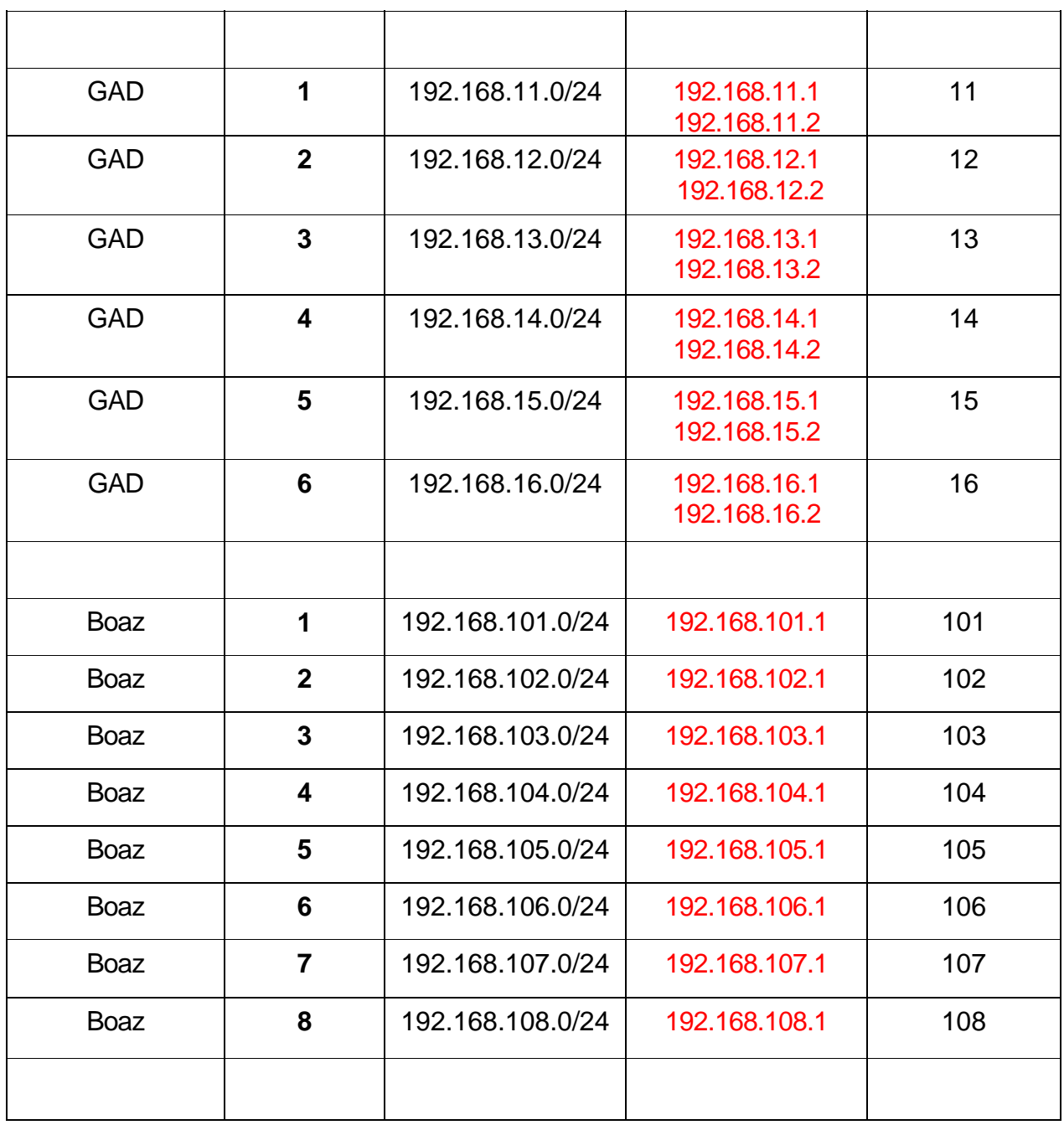

Using the chart below, plan the first 10 usable subnets of the LAN network address.

The WAN interface of GAD is assigned the lowest usable address in the subnetwork. Identify and use the second lowest usable WAN address for the S0, or S0/0, interface of the assigned router.

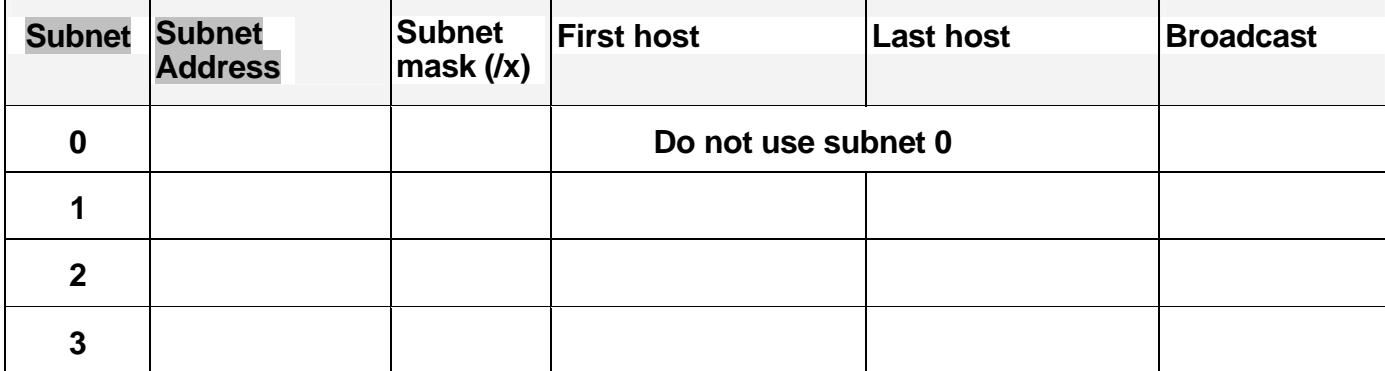

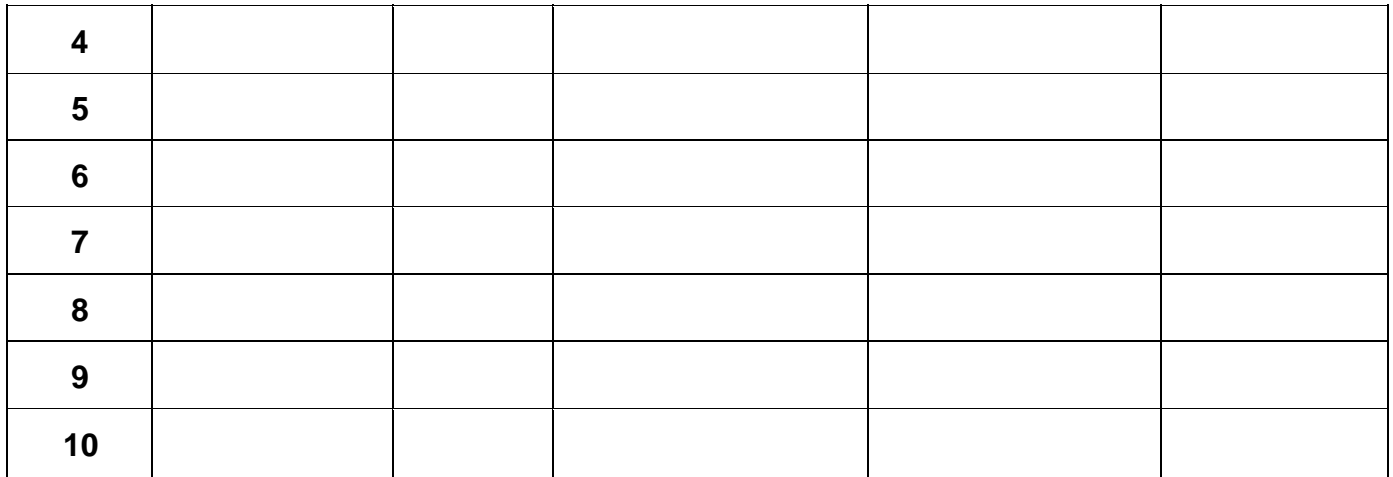

For security reasons, the IP addresses of the assigned subnet are split in two groups.

- The production workstations will be assigned the lower half of the IP addresses.

- The network devices and management stations will be assigned the upper half of the IP addresses.

- The Ethernet router interface is to be assigned the highest usable address.

Identify the required IP address of the Ethernet interface on the assigned router, based on group number and your subnet assignment.

The host configurations must also be planned. Using the chart below, complete the host information.

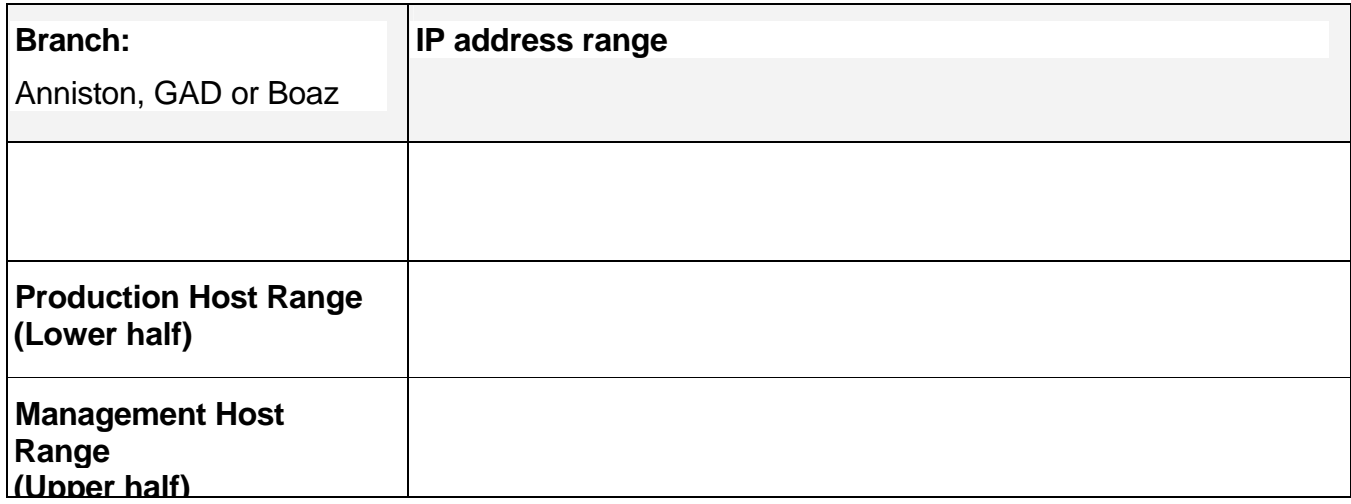

#### **Your Production Host:**

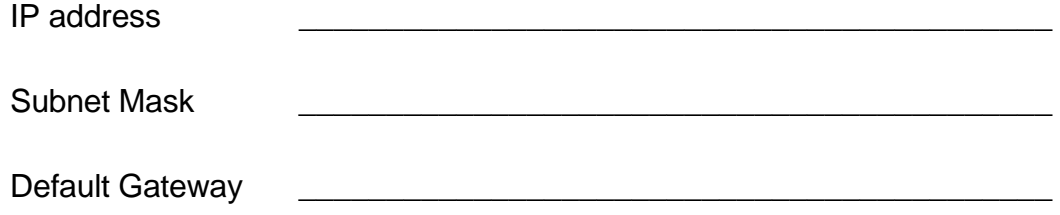

#### **Your Management Host:**

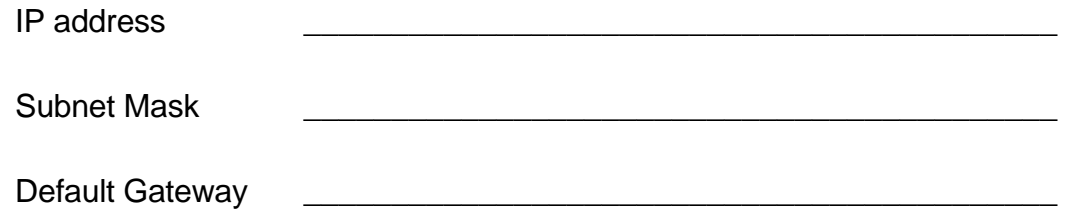

#### **Step 1: Step 2: Security Planning**

The task is to design IP ACLs for different purposes, e.g. to develop ACL statements for the following:

- Network to host for a specific protocol
- A range of hosts to a range of hosts all protocols
- Network to specific host all protocols

These can be accomplished using one ACL applied inbound on the Ethernet interface or applied outbound on the serial interface.

There are several security concerns in the internetwork. Develop Access Control Lists (ACLs) to address security issues. The following are the concerns:

1. The company has an Intranet Web server host that all systems can reach at IP address 172.16.0.1 with only HTTP access. No other protocols will be permitted to this site.

2. The company also has a server pool in the 209.0.0.0/24 network. The server pool addresses are divided in half. The servers in the upper half of the address range are reachable only by management hosts using all possible IP protocols. The servers in the upper half of the address range are not reachable by production hosts using all IP protocols The servers in the lower half of the address range are reachable by all LAN hosts using all possible IP protocols. The servers should not be accessible by any other hosts.

3. The company has discovered an Internet Web server at 198.0.0.1 that is known to contain viruses. All hosts are to be banned from reaching this site.

4. All other traffic should be permitted to any destination. These security requirements should be accomplished with a single access list. Plan the access list required to accomplish these tasks, to which interface this will be applied, and the direction the list will be applied.

Test each configured access list to ensure that the appropriate traffic is blocked, while other traffic is permitted. Document your testing in the table below. A sample has been provided.

## **Step 3: Cabling**

Now that the planning process is complete, it is time to construct the physical layer. Using the diagram, connect all the associated hardware for the local branch.

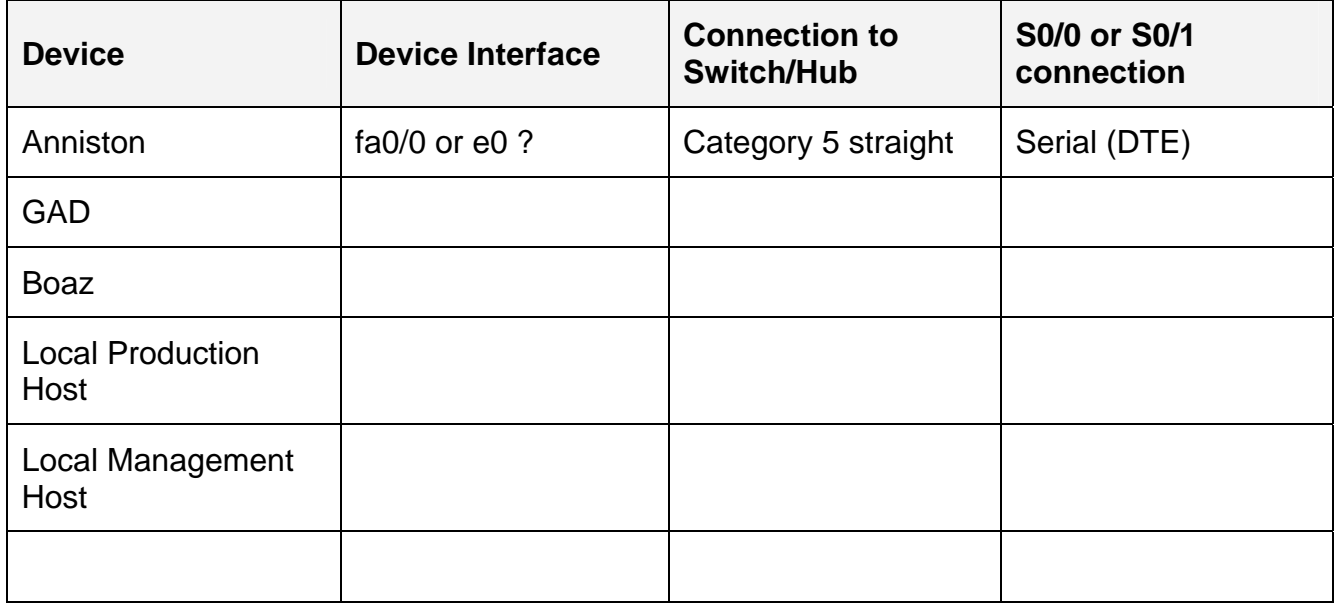

#### **Step 4: Basic Configuration**

Apply a basic configuration to the router. This configuration should include all the normal configuration items. These items include

Configure each router with all typical configuration items. These include (but not limited to):

- **•** router names.
- **IDUANE:** logins passwords (e.g. console, telnet),
- **nd** interface descriptions,
- host table,
- and a MOTD banner to be displayed before login,
- and IP host name mapping
- **•** routing

The management workstation and the production workstation should also be configured with the appropriate information.

Routing and connectivity should be verified also, before notifying the instructor.

# **Basic Configuration Testing.**

Test connectivity to all interfaces. Which interfaces are possible to connect?

- **from Host 1:**
- **from Host 2:**
- **from Host 3:**

# **Dynamic Routing Configuration and Testing.**

Configure dynamic routing between all networks (RIP Version 2)

# **Basic Configuration and Route Testing.**

You should verify routing and connectivity between all interfaces before continuing. Which interfaces are possible to connect?

- **from Host 1:**
- **from Host 2:**
- **from Host 3:**

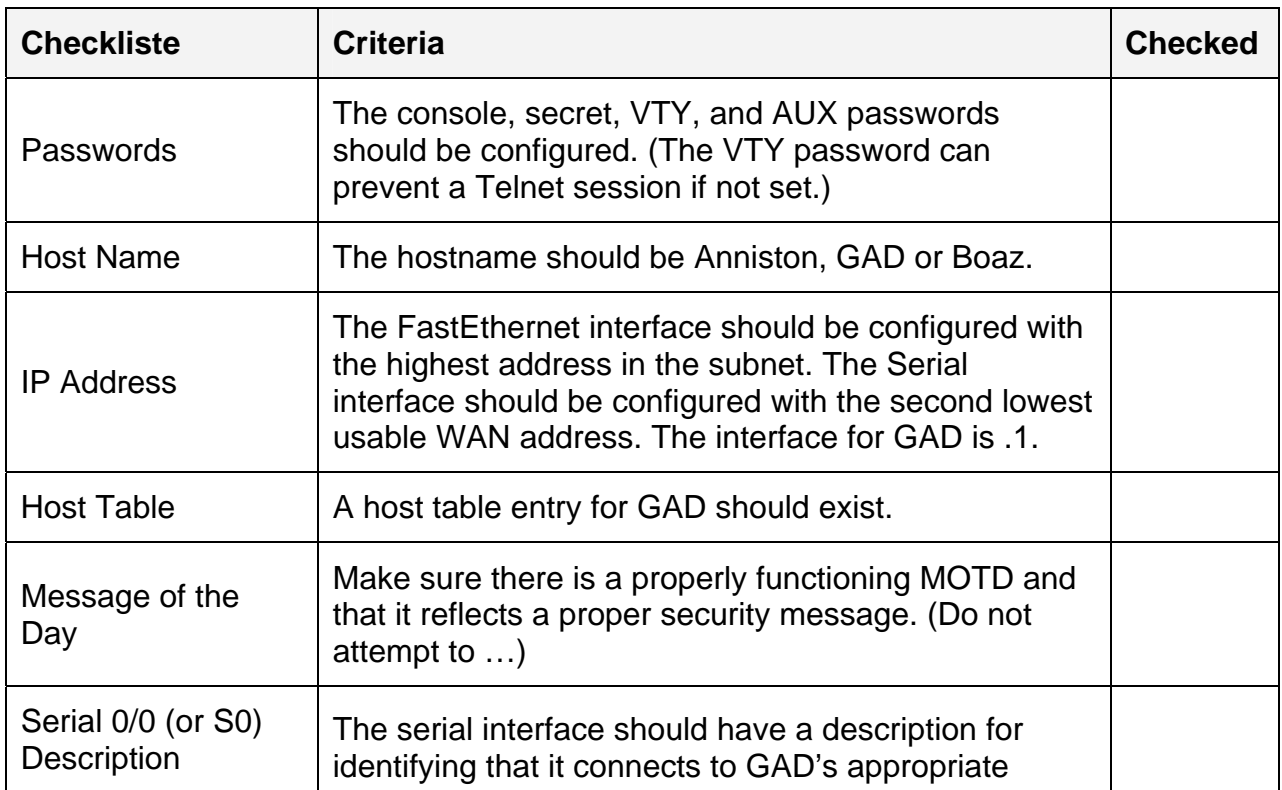

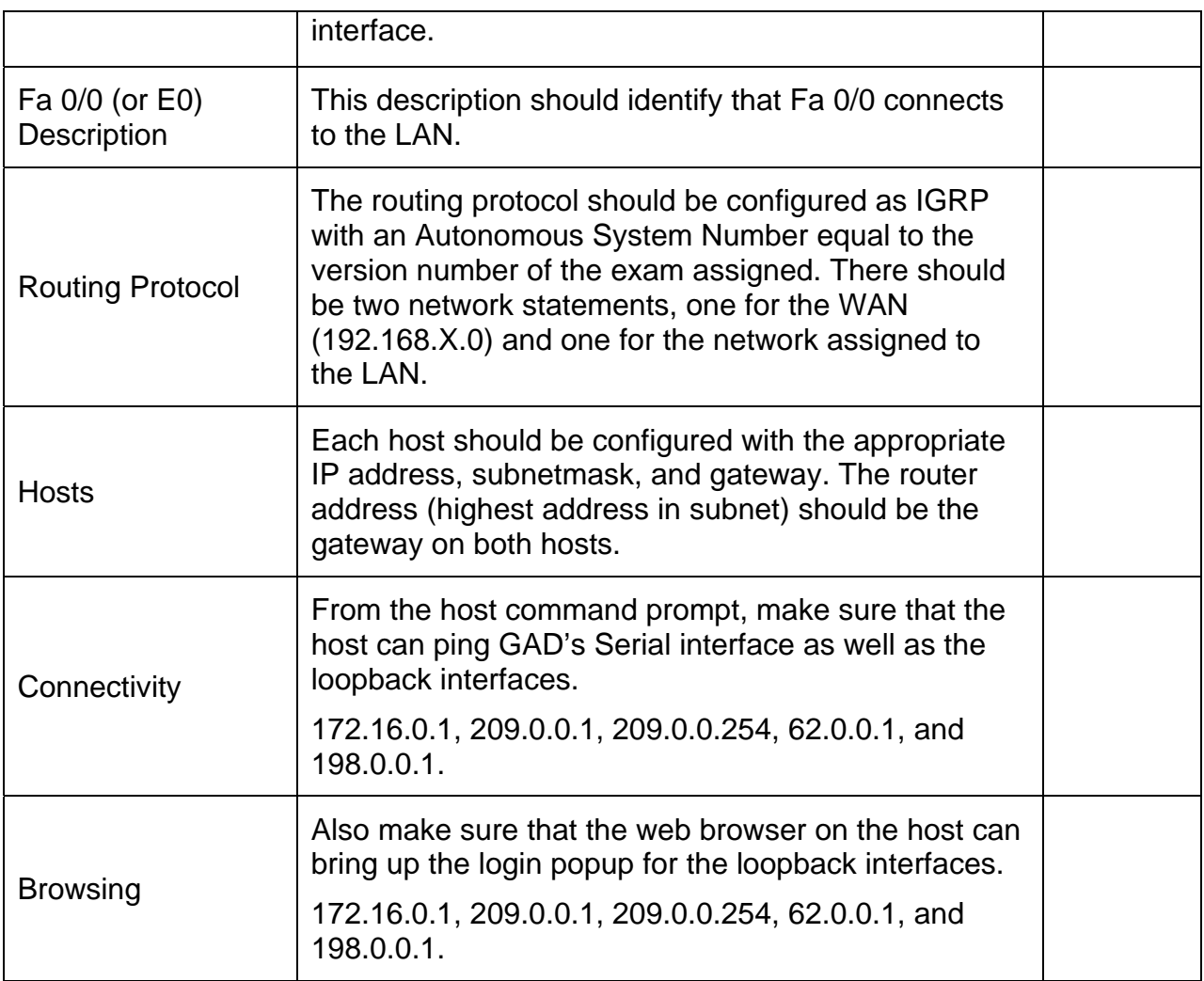

## **Step 5: Security Configuration**

After the basic functionality is in place, security needs to be added to the configuration. Using the security requirement and planning from previous steps, implement and test these basic security functions.

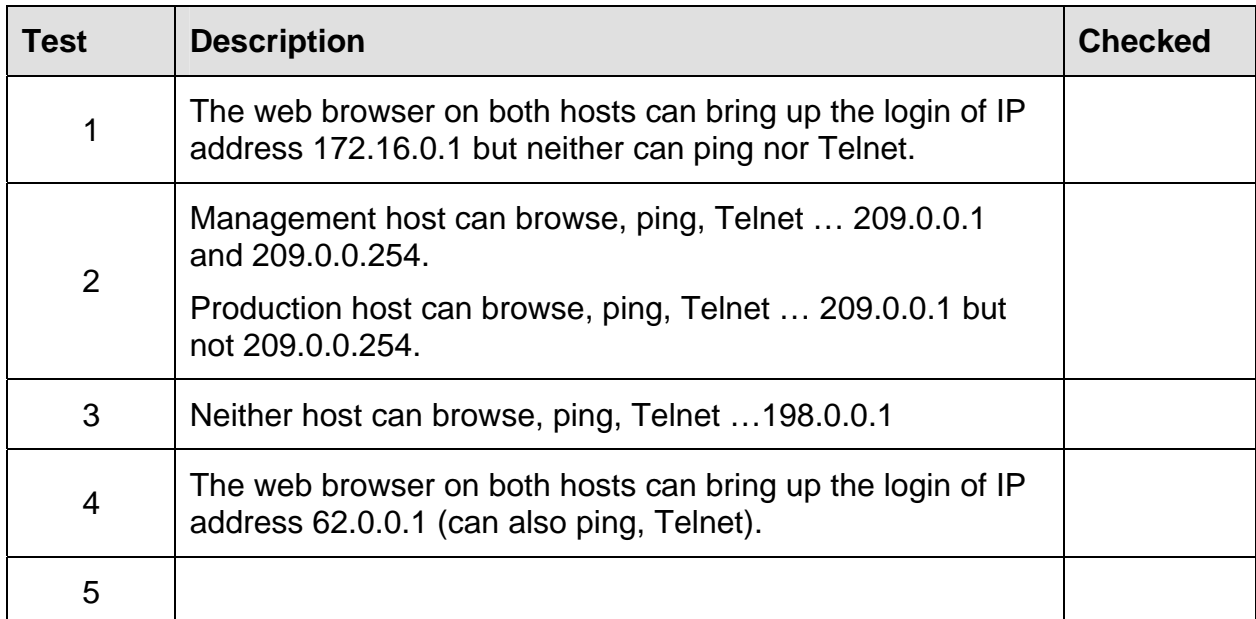

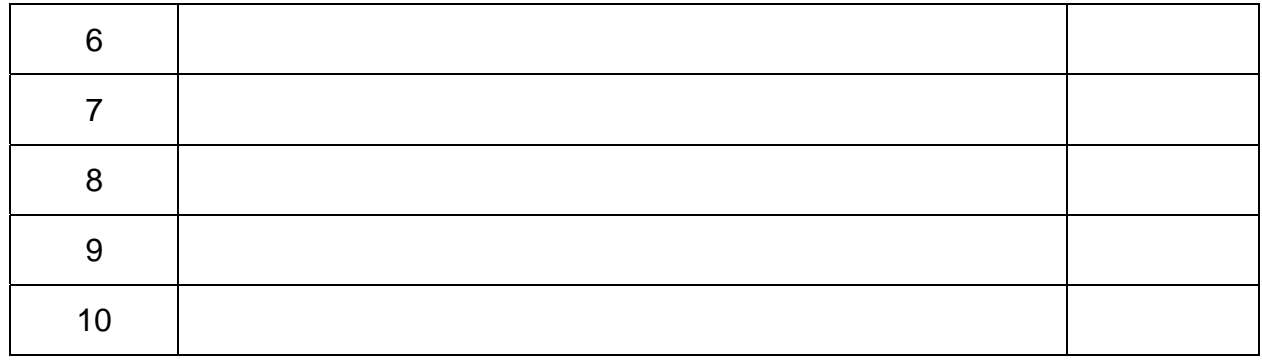

## **Step 6: Troubleshooting**

Now that everything is successfully configured. The steps and commands are used to correct problems.

## **Physical Issues**

1. Pull the Category 5 cable partially out of the router or hub far enough to turn off the link lights. Or, plug a bad or wrong Category 5 cable into the LAN. Commands for troubleshooting:

#### *show interfaces or show ip interface brief*

2. Power off the router or remove power cord.

#### *visual inspection*

3. Reverse the DTE and DCE ends of the cable on the serial connection. Commands for troubleshooting:

*show interfaces or show ip interface brief show controller serial show cdp neighbor* 

4. Move the serial cable to the router's other Serial interface (serial1 or serial0/1). Commands for troubleshooting:

*show interfaces or show ip interface brief show controller serial show cdp neighbors* 

## **Configuration Issues**

1. Shutdown an interface

Example:

#### *router(config-if)#shutdown*

Commands for troubleshooting:

*show interfaces or show ip interface brief* 

2. Change the IP address of the Ethernet interface to a similar one in another subnet. For example, change 172.32.24.1/24 to 172.32.42.1/24.

## *router(config-if)#ip address 172.32.42.1 255.255.255.0*

Commands for troubleshooting:

# *show interfaces or show ip interface brief*

*show ip route* 

3. Change the IP address of the Serial interface to a similar one in another network. For example, change 192.168.3.1/24 to 192.186.3.1/24.

#### *router(config-if)#ip address 192.186.3.1/24 255.255.255.0*

Commands for troubleshooting:

# *show interfaces or show ip interface brief*

*show ip route* 

4. Change the network statements in the routing protocol to a similar network. For example, change 172.32.0.0 to 172.23.0.0.

*router(config-router)#no network 172.32.0.0* 

*router(config-router)#network 172.23.0.0* 

Commands for troubleshooting:

*show ip route* 

*show ip protocols* 

5. Change the IGRP autonomous system number to something similar to the previous one. For example, change the AS from 102 to 120.

*router(config)#no router igrp 102* 

*router(config)#router igrp 120* 

*router(config-router)#network xxx.yyy.zzz.aaa* 

*router(config-router)#network rrr.sss.ttt.uuu* 

Commands for troubleshooting:

*show ip route show ip protocols* 

6. Remove the IGRP routing protocol. For example removing AS 102.

#### *router(config-router)#no router igrp 102*

Commands for troubleshooting:

7. Use a static route to override the route from the routing protocol to send traffic to null 0 (or to some other active interface. For example, redirect route 172.16.0.0 255.255.0.0 to null 0.

### *router(config)#ip route 172.16.0.0 255.255.0.0 null 0*

Commands for troubleshooting:

# *show ip route show ip protocols*

8. Change the secret password so the student needs to do a password recovery. For example change the secret password to sneaky.

#### *router(config)#enable secret sneaky*

The individual will be graded on the following performance items. These items may be performed on any of the workstations or routers. This part is pass/fail.

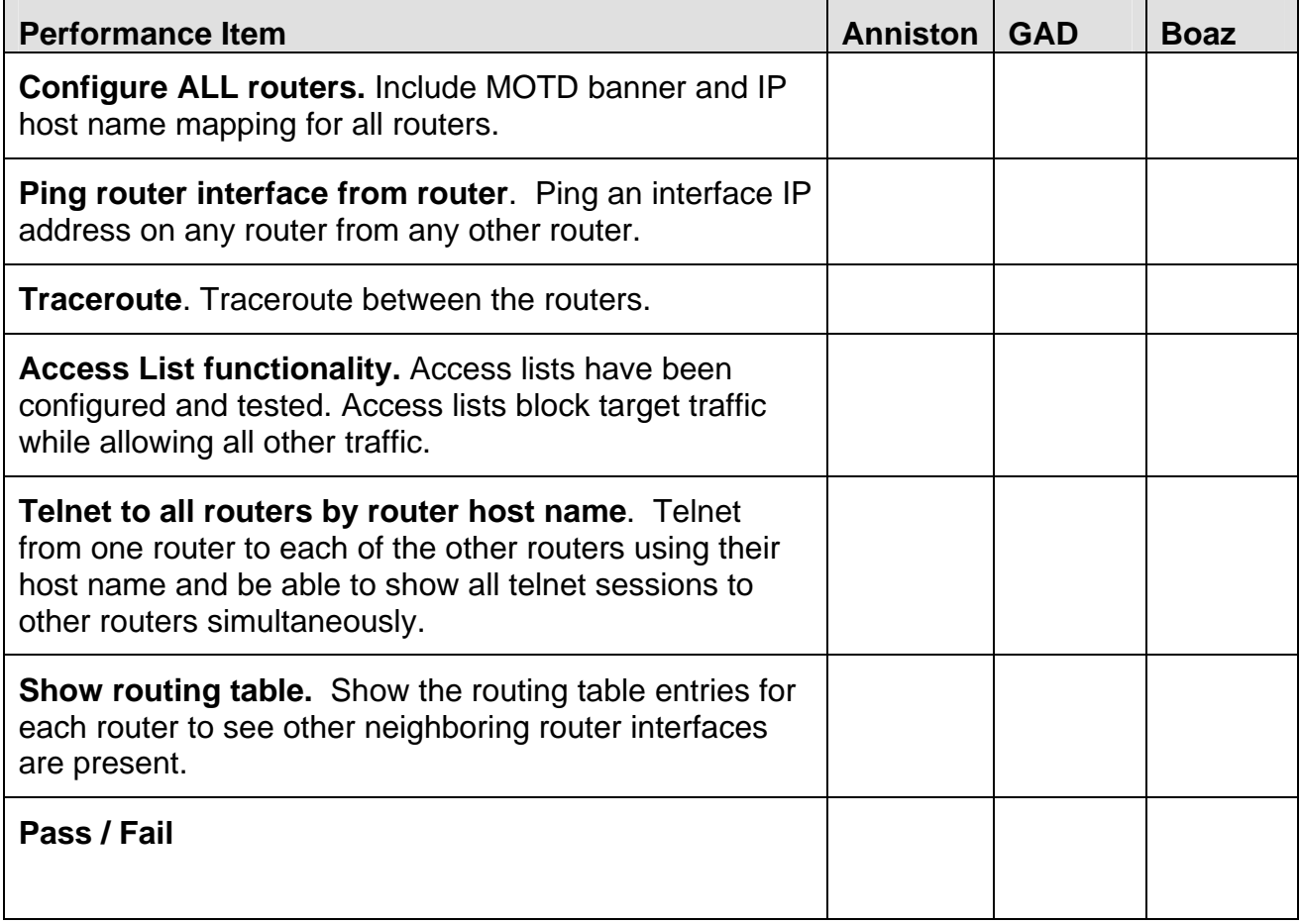